, tushu007.com

### <<AutoCAD 2012

 $<<$ AutoCAD 2012

- 13 ISBN 9787302281603
- 10 ISBN 7302281602

出版时间:2012-6

 $CAD/CAM/CAE$ (2012-06)

CAD/CAM/CAE

页数:564

PDF

http://www.tushu007.com

## <<AutoCAD 2012

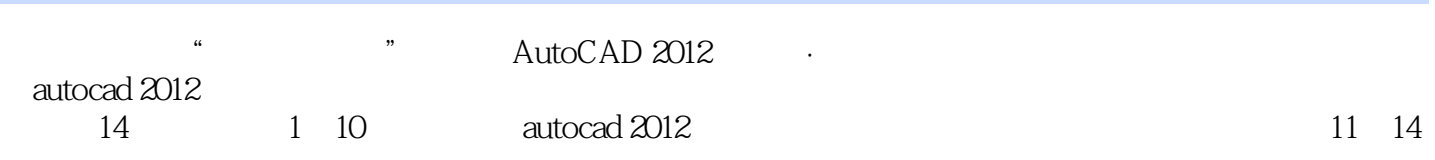

 $,$  tushu007.com

### $,$  tushu007.com

## <<AutoCAD 2012

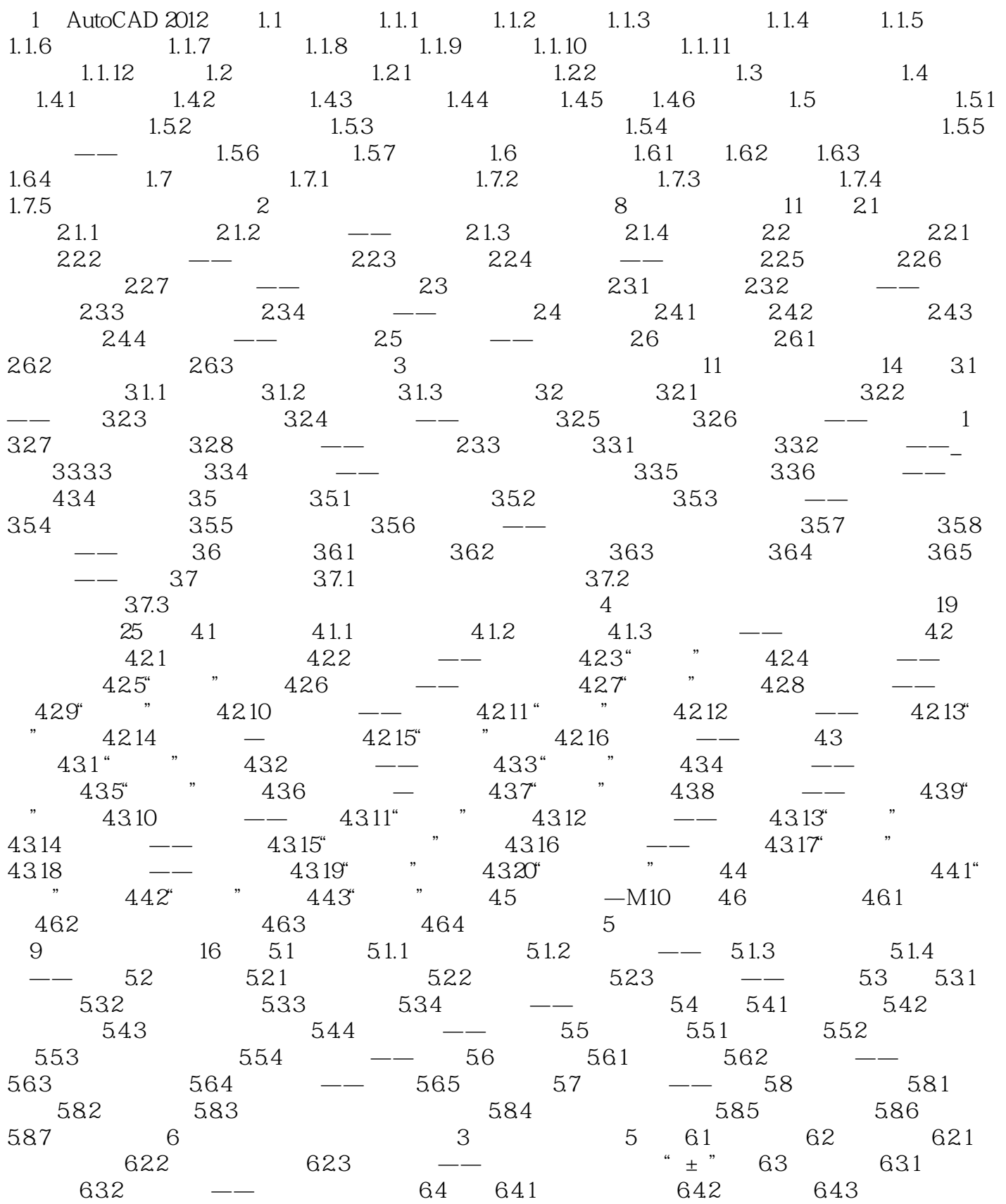

 $,$  tushu007.com

# <<AutoCAD 2012

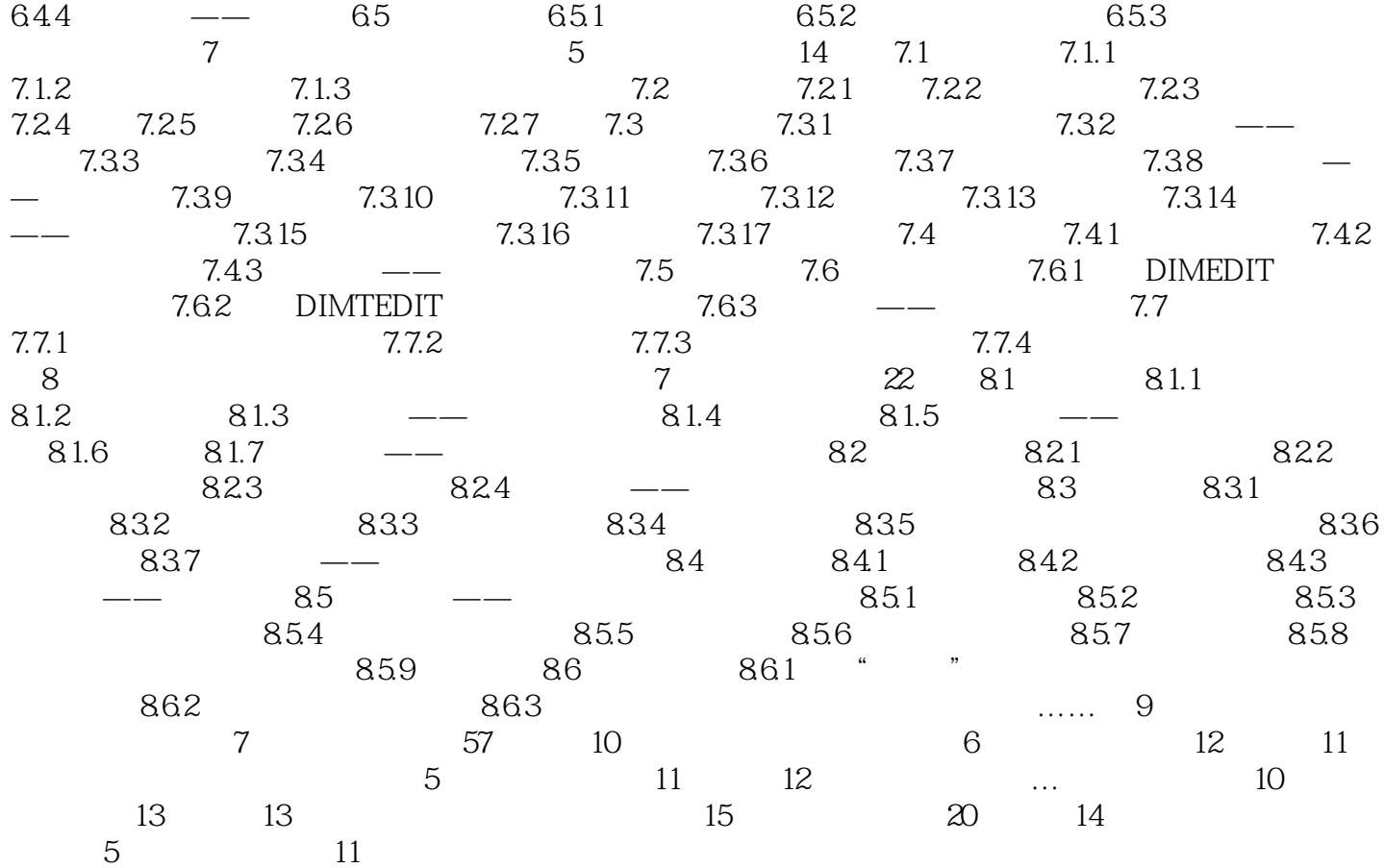

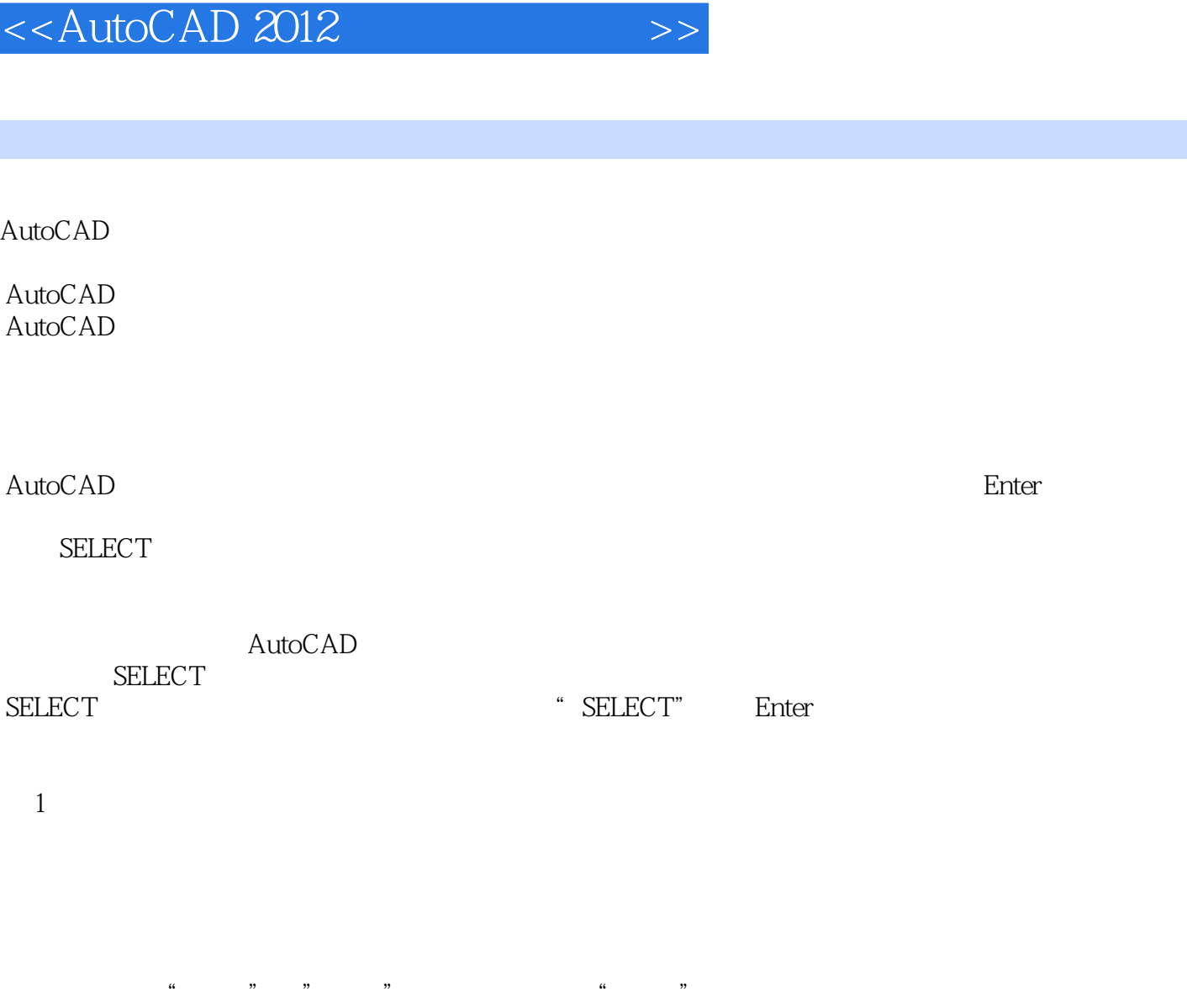

 $\mu$  and  $\mu$  and  $\mu$  and  $\mu$  and  $\mu$  and  $\mu$  and  $\mu$  and  $\mu$  and  $\mu$  and  $\mu$  and  $\mu$  and  $\mu$  and  $\mu$  and  $\mu$  and  $\mu$  and  $\mu$  and  $\mu$  and  $\mu$  and  $\mu$  and  $\mu$  and  $\mu$  and  $\mu$  and  $\mu$  and  $\mu$  and  $\mu$ 

 $,$  tushu007.com

- $\sim$  200  $\leq$  200  $\leq$  200  $\leq$  200  $\leq$  200  $\leq$  200  $\leq$  200  $\leq$  200  $\leq$  200  $\leq$  200  $\leq$  200  $\leq$  200  $\leq$  200  $\leq$  200  $\leq$  200  $\leq$  200  $\leq$  200  $\leq$  200  $\leq$  200  $\leq$  200  $\leq$  200  $\leq$  200  $\$
- 在"选择对象:"提示下输入"W"后按Enter键,选择该选项后,出现如下提示: 指定第一个角点

, tushu007.com <<AutoCAD 2012

 $\begin{array}{ccc} \text{AutoCAD2012} & ( & ) \\ \end{array}$ 

 $\begin{array}{ccc} \text{AutoCAD2012} & ( & ) \\ \end{array}$ 

## <<AutoCAD 2012

本站所提供下载的PDF图书仅提供预览和简介,请支持正版图书。

更多资源请访问:http://www.tushu007.com

, tushu007.com